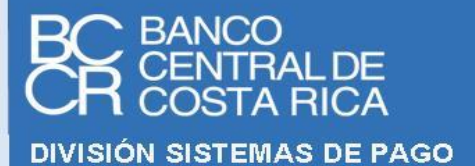

**Fecha de última modificación: 18/enero/2024**

# **F I R M A D O R , V A L I D A D O R Y A U T E N T I C A D O R**

**GUIA TÉCNICA DE CONFIGURACIÓN DEL SERVICIO VALIDADOR DE DOCUMENTOS FIRMADOS**

**CANAL PRIVADO**

**VERSION 1.0**

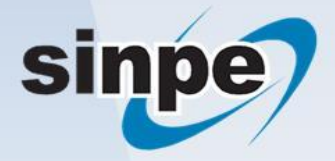

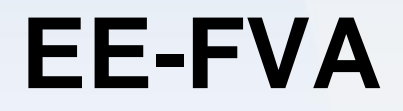

## Contenido

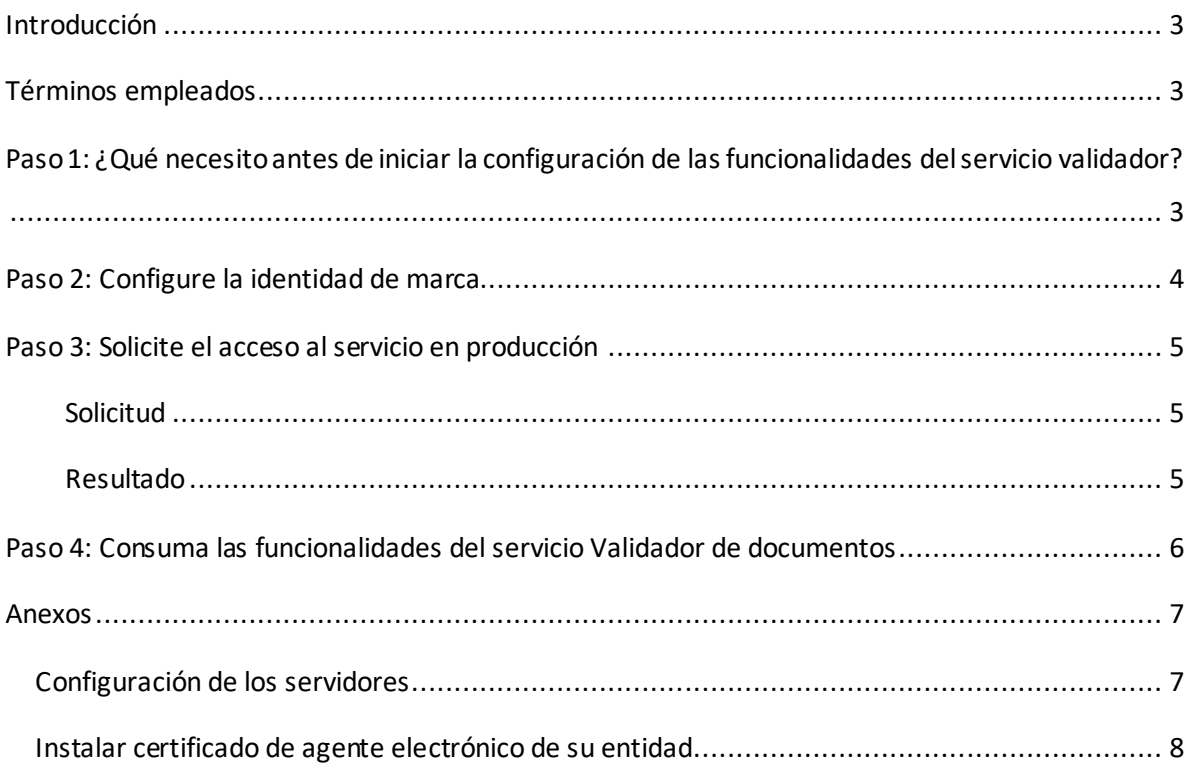

## <span id="page-2-0"></span>**Introducción**

El propósito de este documento es facilitar la puesta en marcha en el ambiente de producción los servicios web que consuman las funcionalidades del servicio validador de documentos de GAUDI, provisto por el Banco Central de Costa Rica por medio de una red privada.

Este documento permite a los departamentos de informática de cada entidad, verificar el estado de sus sistemas internos e identificar los ajustes necesarios para evitar contratiempos en la participación de la entidad en el servicio.

# <span id="page-2-1"></span>**Términos empleados**

- Para los fines del presente documento, se entenderá por:
	- □ SINPE: Sistema Nacional de Pagos Electrónicos.
	- COS: Centro de Operaciones del SINPE.
	- □ BCCR: Banco Central de Costa Rica.
	- GAUDI: Gestor de Autenticaciones Digitales.
	- Identidad de marca: Se entiende por identidad de marca un sitio publico<sup>1</sup> en donde se brindan servicios que requieren el uso de funcionalidades del validador de documentos firmados. Por ejemplo, para el caso del BCCR, se tiene registrado como identidad de marca a Central Directo y los portales de las superintendencias (SUGEF, SUGESE y SUGEVAL).

# <span id="page-2-2"></span>**Paso 1: ¿Qué necesito antes de iniciar la configuración de las funcionalidades del servicio validador?**

- **Un certificado de agente electrónico de la jerarquía nacional**: Le permitirá asegurar los servicios que va a exponer para que el BCCR los consuma, además este certificado le permitirá al BCCR identificar a la entidad que se encuentra realizando solicitudes de validación de documentos.
- **Una identidad de marca que va a consumir el servicio**: En el proceso es necesario crear una identidad de marca, para esto es necesario el nombre y el logo de dicha identidad. El logo deberá tener un tamaño de 184 pixels de ancho x 84 pixels de alto, las extensiones permitidas son .jpg y .png.

<sup>1</sup> Puede ser un sitio público o privado o una aplicación que debe ser configurada usando el certificado de agente electrónico de la entidad.

• **Un sitio privado<sup>2</sup> configurado en donde el servicio de su entidad va a consumir las funcionalidades del servicio validador**: Este sitio privadode su entidad va a ser el encargado de solicitar las validaciones. Consulte el Anexo "[Configuración de los servidores](#page-6-1)".

## <span id="page-3-0"></span>**Paso 2: Configure la identidad de marca**

- a. Cree la identidad de marca: Para hacerlo seleccione:
	- i. Ir al menú **Firma Digital -> GAUDI -> Identidad de Marca**

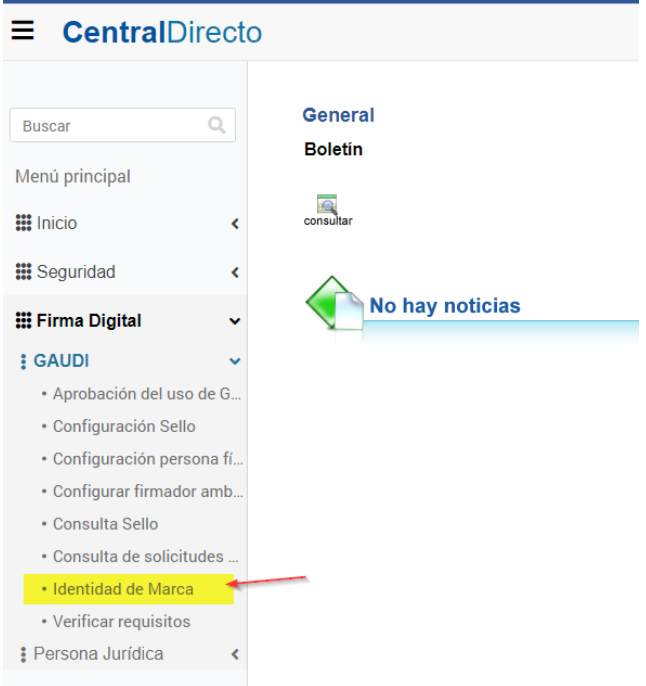

ii. Clic en la opción "Solicitar", en la ventana siguiente ingrese el nombre y logo deseado

<sup>2</sup> Puede ser un sitio público o privado o una aplicación que debe ser configurada usando el certificado de agente electrónico de la entidad.

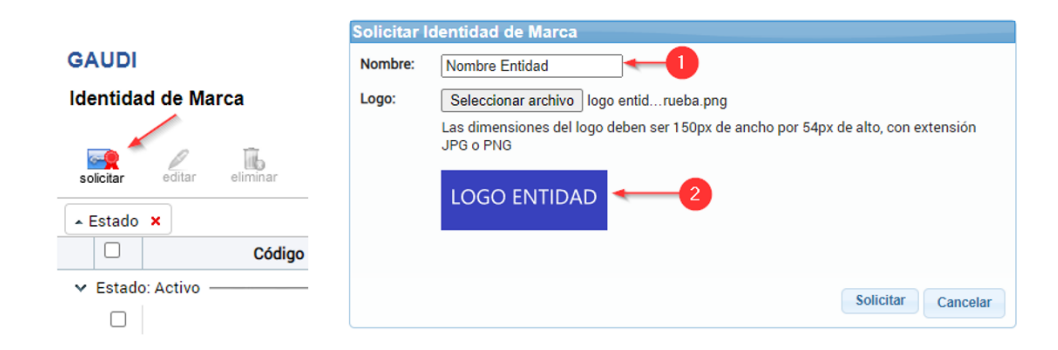

Para más información, consulte la [ayuda en línea de](https://ayudaenlinea.bccr.fi.cr/ucontent/e3c3843e3abf47a1be84cce8b455b98e_es-ES/course/html/course.htm) Firma Digital.

# <span id="page-4-0"></span>**Paso 3: Solicite el acceso al servicio en producción<sup>3</sup>**

#### <span id="page-4-1"></span>Solicitud

La solicitud se debe realizar por medio del envío de un caso al **COS**, registrado por el **Responsable de Servicios** de la entidad. Se debe especificar los datos que se describen a continuación:

- Dirección **IP** de los **servidores** desde donde se van a realizar las **invocaciones** a los **servicios** web expuestos por el **Validador de documentos** en la red interna del SINPE.
	- o Si el servicio que realiza las invocaciones está instalado en un clúster de servidores, se debe proporcionar la dirección IP de cada uno de los nodos que conforman el clúster.

#### <span id="page-4-2"></span>Resultado

- La IP del servidor donde se encuentran alojados los servicios web que la entidad deberá consumir del BCCR. Esta información es distinta para cada entidad:
	- o La IP del clúster**firmador.fdi.cr**
- LasIPs de los servidores donde se publican los servicios de validación de certificados:
	- o La IP de del servidor donde se publica el servicio OCSP **ocsp.sinpe.fi.cr**
	- o La IP de del servidor donde se publican los CRL´S hojas **fdi.sinpe.fi.cr**

<sup>3</sup> **Nota:**si la entidad ya cuenta con el servicio Firmador GAUDI (para persona física) en el canal privado y va a usar los mismos servidores para invocar al Web Service de validación de documentos firmados, no ocupa incluir un caso al COS, pues es el mismo clúster nuestro (firmador.fdi.cr) el que hospeda dicho Web Service y por tanto ya los permisos de invocación estarían dados a dichos servidores.

• La IP de CRLs de las jerarquías superiores **www.firmadigital.go.cr**

# <span id="page-5-0"></span>**Paso 4: Consuma las funcionalidades del servicio Validador de documentos**

Los servicios con los que cuenta el validador de documentos se encuentran desarrollados utilizando tecnologías Web Service o WCF.

Los servicios publicados para validar documentos **(Web Service y WCF)**respetan las interfaces, tipos de datos y mensajes especificados en el [Estándar Electrónico.](https://www.bccr.fi.cr/firma-digital/DocFirmaDigital/EE_Firmador_Validador_Autenticador.pdf).

## **WCF**:

[https://firmador.fdi.cr/wcfv2/Bccr.Firma.Fva.Entidades.ValidarDocumento.Wcf.SI/ValidadorDeDoc](https://firmador.fdi.cr/wcfv2/Bccr.Firma.Fva.Entidades.ValidarDocumento.Wcf.SI/ValidadorDeDocumentos.svc) [umentos.svc](https://firmador.fdi.cr/wcfv2/Bccr.Firma.Fva.Entidades.ValidarDocumento.Wcf.SI/ValidadorDeDocumentos.svc)

## **WS**:

[https://firmador.fdi.cr/WebServices/Bccr.Firma.Fva.Entidades.ValidarDocumento.Ws.SI/Validador](https://firmador.fdi.cr/WebServices/Bccr.Firma.Fva.Entidades.ValidarDocumento.Ws.SI/ValidadorDeDocumentos.asmx) [DeDocumentos.asmx](https://firmador.fdi.cr/WebServices/Bccr.Firma.Fva.Entidades.ValidarDocumento.Ws.SI/ValidadorDeDocumentos.asmx)

## <span id="page-6-0"></span>**Anexos**

### <span id="page-6-1"></span>Configuración de los servidores

Se deberán realizar las configuraciones descritas en esta sección, en los servidores de la entidad que publican y consumen servicios del validador de documentos:

- 1. Descargue los archivos necesarios para la configuración, estos archivos se encuentran publicados en la sección [Documentos complementarios](https://www.bccr.fi.cr/firma-digital/gaudi/configuraci%C3%B3n-del-servicio) en el archivo **[Jerarquía Persona](https://www.bccr.fi.cr/firma-digital/DocFirmaDigital/Jerarquia-Persona-Juridica-Produccion-entregar-entidades-externas.zip)  [Jurídica Producción para entregar a las entidades externas](https://www.bccr.fi.cr/firma-digital/DocFirmaDigital/Jerarquia-Persona-Juridica-Produccion-entregar-entidades-externas.zip)**.
- 2. Instale los certificados descargados en los servidores de su entidad.
- 3. Ejecute la **[Guía para validar los CRLs de certificados de la jerarquía del ambiente de](https://www.bccr.fi.cr/firma-digital/DocFirmaDigital/Guia-validar-CRLs-certificados-jerarquia-ambiente-produccion-firmador.pdf)  [producción del firmador](https://www.bccr.fi.cr/firma-digital/DocFirmaDigital/Guia-validar-CRLs-certificados-jerarquia-ambiente-produccion-firmador.pdf)** que se encuentra publicada en la sección [Documentos](https://www.bccr.fi.cr/firma-digital/gaudi/configuraci%C3%B3n-del-servicio)  [complementarios.](https://www.bccr.fi.cr/firma-digital/gaudi/configuraci%C3%B3n-del-servicio) La ejecución de esta guía garantiza que se tiene acceso a los CRLs en el ambiente de producción.
- 4. En el archivo host del servidor o los servidores desde donde se interactuará con el Validador de documentos, se debe registrar:
	- ✓ El nombre **firmador.fdi.cr** asociada a la IP de la cual fue entregada por el COS.
	- ✓ El nombre **ocsp.sinpe.fi.cr** asociada a la IPde la cual fue entregada por el COS.
	- ✓ El nombre **fdi.sinpe.fi.cr** asociada a la IP de la cual fue entregada por el COS.
	- ✓ El nombre **www.firmadigital.go.cr** asociada a la IP de la cual fue entregada por el COS.
- 5. Habilitar los accesos de telecomunicaciones, como se describe en la siguiente tabla:

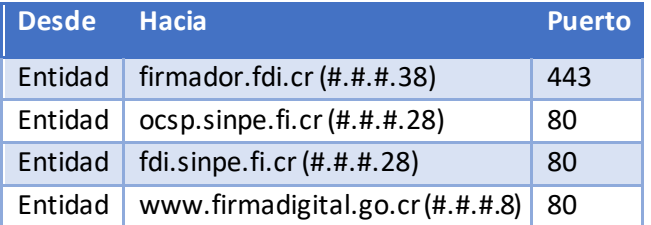

- 6. Verificar los accesos que se abrieron en el paso anterior.
	- a. Esta verificación se debe realizar desde los servidores donde se van a realizar las **invocaciones** a los **servicios** web expuestos por el **Validador.** Se debe abrir una consola y ejecutar telnet a las siguientes IP´s y puertos.

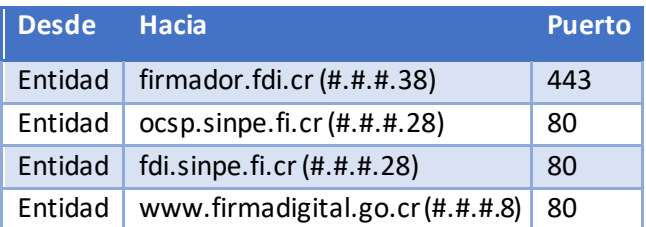

- b. Verificar que se puede validar el estado de revocación de un certificado, para esto ejecutar la **Guía para validar [los CRLs de certificados de la jerarquía del ambiente](https://www.bccr.fi.cr/firma-digital/DocFirmaDigital/Guia-validar-CRLs-certificados-jerarquia-ambiente-produccion-firmador.pdf)  [de producción del firmador](https://www.bccr.fi.cr/firma-digital/DocFirmaDigital/Guia-validar-CRLs-certificados-jerarquia-ambiente-produccion-firmador.pdf)**, la ejecución de esta guía garantiza que se tiene acceso a los CRLs en el ambiente de producción.
- 7. Recomendamos revisar el documento **[Base de datos de conocimiento de la configuración](https://www.bccr.fi.cr/firma-digital/DocFirmaDigital/KB-Entidades-Externas-Uso-del-Firmador-BCCR.pdf)  [de los servicios](https://www.bccr.fi.cr/firma-digital/DocFirmaDigital/KB-Entidades-Externas-Uso-del-Firmador-BCCR.pdf)** que se encuentra publicado en la sección [Documentos complementarios.](https://www.bccr.fi.cr/firma-digital/gaudi/configuraci%C3%B3n-del-servicio) Este documento contiene información que hemos recolectado de la experiencia de otras instituciones conectándose al Firmador GAUDI.

## <span id="page-7-0"></span>Instalar certificado de agente electrónico de su entidad

El certificado de agente electrónico que se generó para asegurar el sitio de su entidad debe instalarse en los servidores, puede seguir los siguientes pasos:

- 1. Ejecute una ventana de comando (CMD) y diríjase a la carpeta donde se encuentra la llave pública del certificado de agente electrónico, este archivo tiene extensión ".cer".
- 2. Ejecute el comando "C:\WINDOWS\System32\certreq –accept *{nombreDelCertificado}*.cer"
- 3. Verifique en el store personal de certificados o en HSM (dependiendo del proveedor criptográfico utilizado) que se generó la llave privada del certificado de agente electrónico.

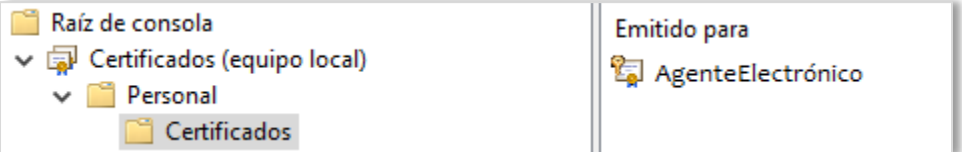

4. Garantizar que el certificado queda con la llave privada instalada y además el usuario del pool o de la aplicación debe tener permisos de lectura sobre dicha llave.

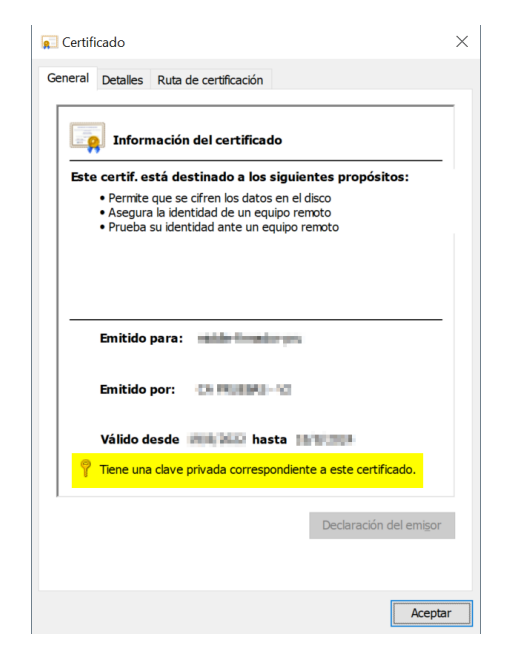

En caso de problemas, buscar información en el documento **[Base de datos de conocimiento](https://www.bccr.fi.cr/firma-digital/DocFirmaDigital/KB-Entidades-Externas-Uso-del-Firmador-BCCR.pdf)** 

**[de la configuración de los servicios](https://www.bccr.fi.cr/firma-digital/DocFirmaDigital/KB-Entidades-Externas-Uso-del-Firmador-BCCR.pdf)**